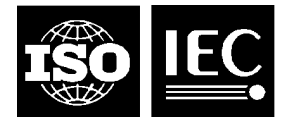

# ISO/IEC JTC1/SC 35 – User Interfaces **SC35N0462**

#### **ISO**

# ORGANISATION INTERNATIONALE DE NORMALISATION INTERNATIONAL ORGANIZATION FOR STANDARDIZATION

????? ???????? ??????????? ? ? ??????????????

# **CEI (IEC)**

#### COMMISSION ÉLECTROTECHNIQUE INTERNATIONALE INTERNATIONAL ELECTROTECHNICAL COMMISSION

????????????? ?????????????????? ????????

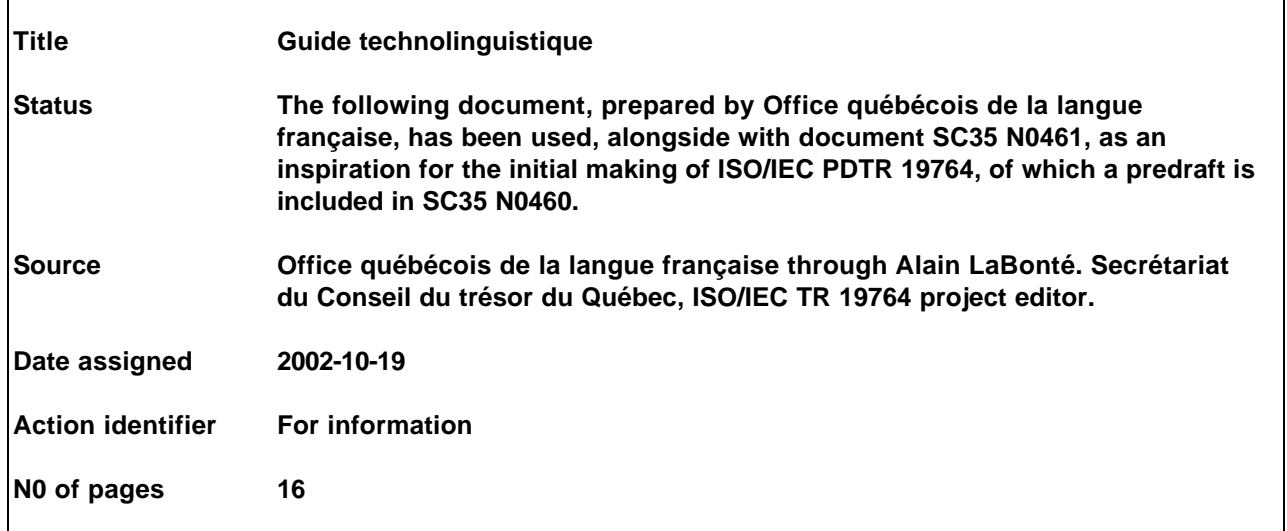

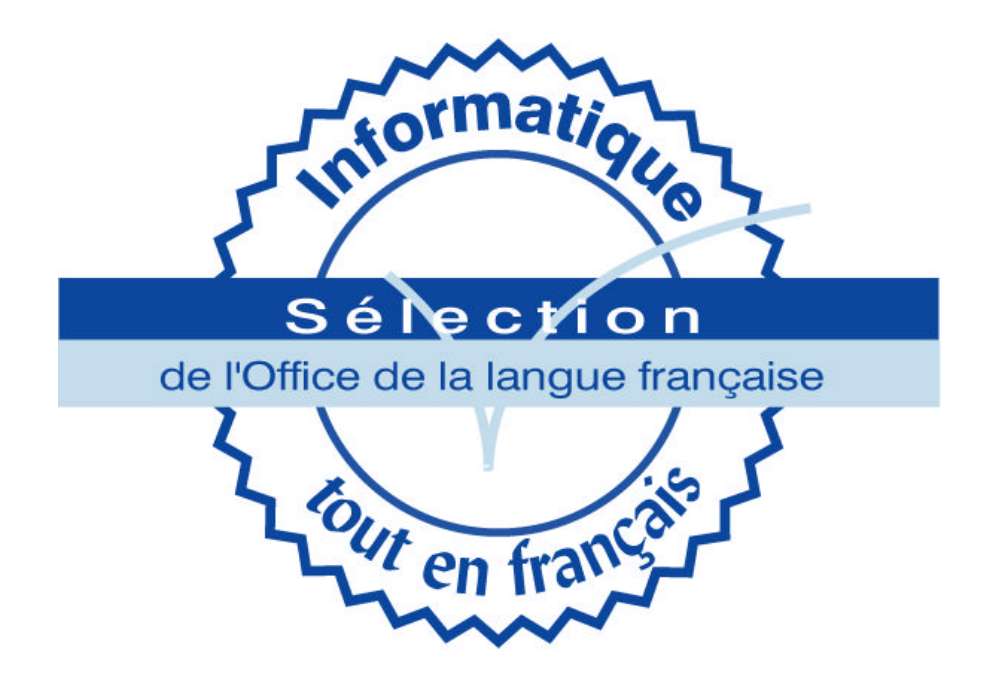

# **GUIDE D'UTILISATION DE LA GRILLE D'ÉVALUATION TECHNOLINGUISTIQUE DES PRODUITS INFORMATIQUES**

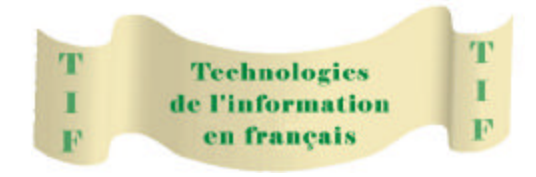

# **Équipe de projet Bétel**

**(Décembre 1998)**

PRÉCISION PRÉLIMINAIRE

**La grille d'analyse des logiciels proposée ici est une grille générale. Selon la catégorie de logiciels étudiés, il est probable que certaines parties devront être adaptées ou même ajoutées afin que l'étude technolinguistique soit complète.**

#### **FICHE DE RENSEIGNEMENTS DU PRODUIT ÉVALUÉ**

Lorsqu'un produit est évalué nous proposons, dans la partie *mode d'acquisition du produit* de donner directement, ou par le biais d'une capture d'écran, l'adresse URL du site lorsque le produit est téléchargé.

# **1. PROFIL LINGUISTIQUE GÉNÉRAL DU PRODUIT**

Le profil est subdivisé en trois parties : la première considère le produit sous son aspect exclusivement physique, la deuxième étudie le processus d'installation, et la troisième, le fonctionnement du logiciel.

#### **1.1 Présentation du produit**

De nombreux produits sont téléchargeables. Dans ce cas, on considère le site en tant que lieu d'évaluation de ce que l'on appelle, dans une présentation conventionnelle, l'emballage. Si le produit peut être téléchargé à partir d'un site français ou d'un site dans une autre langue qui permette, malgré tout, à un locuteur francophone d'y naviguer correctement, on considère que le moyen physique d'accéder au produit est conforme aux besoins des francophones.

Par ailleurs, lorsque le produit a un **emballage** et un **support physique**, on conserve, en les numérisant s'il le faut, une image de cette boîte et du support physique.

#### **1.2 Processus d'installation**

Partout où cela est possible, on conserve une capture d'écran représentative. Si le produit a un guide de mise en route, on peut photocopier les parties importantes qui montrent dans quelle langue on peut voir les menus, les boîtes de dialogue, les répertoires de travail créés, les fichiers Lisez-moi et les droits d'utilisation (ou licence).

#### **Exemple de répartition possible des points :**

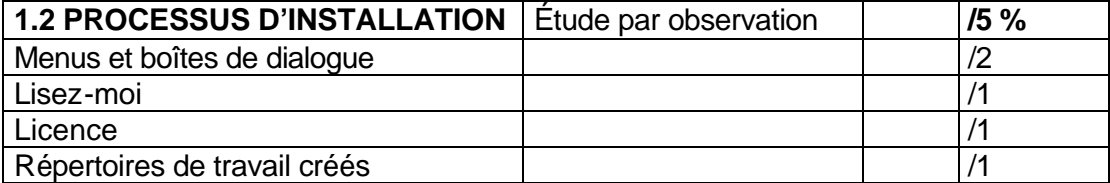

#### **Répertoires**

Les répertoires créés devraient idéalement être en français. Exemple d'un répertoire que l'on pourrait lire : < *thisfilemustbeDELETED* >.

#### **1.3 Fonctionnement du logiciel**

Les différentes parties qui permettent d'évaluer si un logiciel fonctionne véritablement en français doivent être étudiées. On pense, par exemple, à **l'aide en ligne**, aux **boîtes de dialogue**, aux divers **menus**, aux **bulles d'aide**, aux **messages d'erreur**, **aux noms de fichiers** ou encore au **service après-vente**.

En ce qui a trait, par exemple, aux **noms de fichiers**, il suffit de créer et d'enregistrer un fichier ayant le nom suivant :< **TRÈSCHAUDÉtéGÂTEAUÀNoël.txt** >.

# **2. ÉVALUATION TECHNOLINGUISTIQUE**

Cette partie, la plus importante de la grille, concerne l'installation même du logiciel et l'évaluation du respect du français sous toutes ses formes.

#### **2.1 Installation d'un logiciel propre**

Le projet suggère trois méthodes dont une première approche est empirique. En effet, de plus en plus de logiciels indiquent les interférences et toute forme de conflits. Si le fait n'est pas relevé, on peut croire que le logiciel n'a rien substitué qui puisse avoir une incidence sur les choix de langue effectués.

Une deuxième méthode cible plus précisément des actions à entreprendre afin de déterminer s'il n'y a pas eu une interférence qui n'aurait pas été relevée. Voici une ébauche de certains points de vérification dans l'environnement linguistique et dans l'environnement Windows :

- Dans l'environnement linguistique
	- Observer les messages lors du démarrage, les messages d'aide des commandes, l'affichage de la date et de l'heure du système, les messages reliés au système du fichier, les messages reliés au lecteur de disquette, tels les messages d'erreur ou d'avertissement (ex. : lors de l'accès au lecteur vide ou lors d'avertissements avant formatage).

Pour les messages reliés au système du fichier, vérifier l'affichage des répertoires et sous-répertoires (y compris l'information sur la taille des espaces utilisés ou libres, etc.), les messages d'erreur ou d'avertissement (ex. : messages lors des modifications, des déplacements ou des suppressions d'un fichier protégé).

• Exécuter l'éditeur du système d'exploitation et observer les messages (ex. : *edit.exe* dans MSDOS ou encore *notepad.exe* dans Windows, etc.).

- Dans l'environnement Windows
	- Examiner les fichiers à extension DLL (ex. : *kernel.dll*, *kernel32.dll*, etc.).

En ce qui a trait à la troisième méthode proposée, il s'agit plutôt d'un diagnostic. Nous travaillons actuellement à élaborer un programme permettant de décoder, par exemple, la langue des extensions de fichier DLL de même que les changements de taille des fichiers dont nous savons qu'ils peuvent avoir une incidence sur les choix linguistiques.

# **2.2 Soutien du français**

Le soutien du français est la partie la plus inventoriée de cette grille qui regroupe la plupart des interventions technolinguistiques.

#### **2.2.1 Saisie des caractères**

Nous avons déjà saisi, dans le fichier < **ISO\_8859-1\_PlusDigrammes.txt** > (voir la disquette jeux de tests)**,** tous les caractères pertinents, c'est-à-dire l'ensemble que l'on appelle l'alphabet latin-1 intégral, en plus des lettres ou signes liés comme Œ œ et Ÿ. Il suffit donc d'utiliser ce répertoire et d'en saisir directement sur le clavier l'ensemble des caractères.

Quant au respect de la fonction décimale du pavé numérique, on peut opter pour une capture d'écran affichant les paramètres régionaux ou une capture d'écran affichant l'utilisation de la fonction.

#### **Pour vérifier le support d'Unicode dans l'environnement Windows :**

- Installer, par exemple, la police d'Unicode *Cyberbit.ttf* (version originale pour Windows).
- Manipuler les fichiers *DEMO.DOC* avec *Wordpad.exe* ou *DEMO\_97.DOC* avec *Word.exe* version 97, ou encore, avec < **ISO\_8859-1\_PlusDigrammes.txt** > et < **ISO\_8859-1\_PlusDigrammes.htm** >.

#### **2.2.2 Lecture**

Ce point est traité par l'observation mais aussi par l'utilisation des fichiers-tests lorsqu'il s'agit de vérifier les fonctions d'importation : < **ISO\_8859-1\_PlusDigrammes.txt** >, et < **ISO\_8859- 1\_PlusDigrammes.rtf** >.

D'autres fichiers à importer dans de nouveaux formats devront être rédigés pour vérifier adéquatement cette fonction.

Pour ce qui est de lire Unicode et d'en afficher les caractères au moyen de polices de caractères adéquates, nous proposons le jeu de test : < **Test\_Unicode\_Cyberbit\_UTF8.html** >.

Par observation, il est donc possible de déterminer si un logiciel lit et affiche les caractères d'Unicode.

## **2.2.3 Écriture**

Afin de mener à bien cette partie, nous proposons une nouvelle lecture du fichier conformément au point 2.2.2.1 de la grille. De cette façon nous pouvons vérifier si un fichier peut être lu, écrit et relu. C'est une étude par observation.

Afin d'assurer la sauvegarde du répertoire de caractères sans accroître indûment la taille des fichiers, il faut visualiser les fichiers en format txt, en format hexadécimal, etc. C'est une vérification par observation.

La partie qui concerne l'exportation exige un outil de visualisation. Nous devons exporter dans des formats soutenus par le logiciel, afin d'observer l'intégrité de l'observation pour tous les caractères reconnus.

Si le logiciel dispose d'une fonction de sauvegarde utilisant les méthodes de décodage Unicode, cette fonction doit être vérifiée à l'aide du fichier test < **ISO\_8859- 1\_PlusDigrammes.txt** >.

#### **2.2.4 Impression**

Les fonctions d'impression sont vérifiées par des fichiers comme < **ISO\_8859- 1\_PlusDigrammes.txt** >dont il faut tester les polices de caractères propres au logiciel. Pour faire cette vérification en Unicode on utilise le fichier < **Test\_Unicode\_Cyberbit\_UTF8.htm** >.

#### **2.2.5 Recherche**

Il est possible de vérifier la fonction de recherche par observation. Plusieurs exemples sont donnés dans la partie **remarques** de la grille. Ainsi, vérification valable pour bon nombre d'autres cas, le mot *élève* permet ou non de repérer les mots *élevé*, *eleve*, et le mot *mais* permet ou non de repérer le mot *maïs*.

# **2.2.6 Traitement de la casse**

Pour la fonction de conversion, nous avons créé le fichier test : **TestTraitementCasse.txt**.

Pour le traitement de la casse dans les fonctions de tri, de recherche et de saisie, on peut utiliser trois fichiers : **TriAnsi.txt**, **Tri850.txt** et **TestTriRépertoire.txt**.

#### **2.2.7 Tri**

Les trois mêmes fichiers que ceux mentionnés dans le point précédent peuvent être utilisés. On doit faire une capture d'écran permettant de prouver qu'un problème de non-respect est décelé.

#### **2.2.8 Caractéristiques linguistiques et culturelles**

S'il y a problème de respect de ces caractéristiques, on doit faire une capture d'écran ou une impression. Voici quelques exemples d'éléments linguistiques et culturels : la date, l'heure, les coupures de mots en fin de ligne, le signe monétaire, le séparateur décimal, etc.

#### **2.2.9 Caractère ouvert**

Le caractère ouvert dun logiciel, c'est la vérification par l'observation qu'il est en mesure d'utiliser dans une autre langue un plugiciel ou encore un logiciel tiers, et ce, sans difficulté et sans nuire au bon fonctionnement des logiciels déjà installés.

Il est important de noter que l'évaluation technolinguistique cherche à vérifier si le logiciel de langue française est en mesure de lire correctement les données provenant de la version anglaise du même logiciel, et non l'inverse.

# **3. ÉVALUATION DE LA QUALITÉ LINGUISTIQUE**

Nous proposons la lecture de 10 % des manuscrits fournis avec le logiciel, si celui-ci n'excède pas 500 pages. Dans le cas contraire (500 pages ou plus), une lecture de 5 % suffira.

Nous accordons également de l'importance à la qualité générale des textes de façon à porter un jugement global sur l'ensemble des manuscrits.

# **4. ÉVALUATION DE CONFORMITÉ À LA CHARTE DE LA LANGUE FRANÇAISE**

Cette dernière partie n'est pas évaluable. En effet, la législation peut varier selon les États concernés. Notre grille est conforme à la législation québécoise.

# **TRANSCRIPTION DE QUELQUES FICHIERS TESTS PARMI LES PLUS IMPORTANTS, ET PRÉCISIONS POUVANT SERVIR À L'ÉVALUATION**

# **1. Test pour évaluer le traitement de la casse**

Nom du fichier : **TestTraitementCasse.txt**

au-delà gâteau vitæ français élève être contiguë île Sinaï œuvre Jouÿ cañon côte maelström goût gütenberg où

# **2. Test pour évaluer le tri**

Nom des fichiers : **Tri850.txt et TriAnsi.txt**

# **Exemple de tri normalisé selon la norme canadienne de classement CAN/CSA Z243.4.1-1992 (tri du dictionnaire) :**

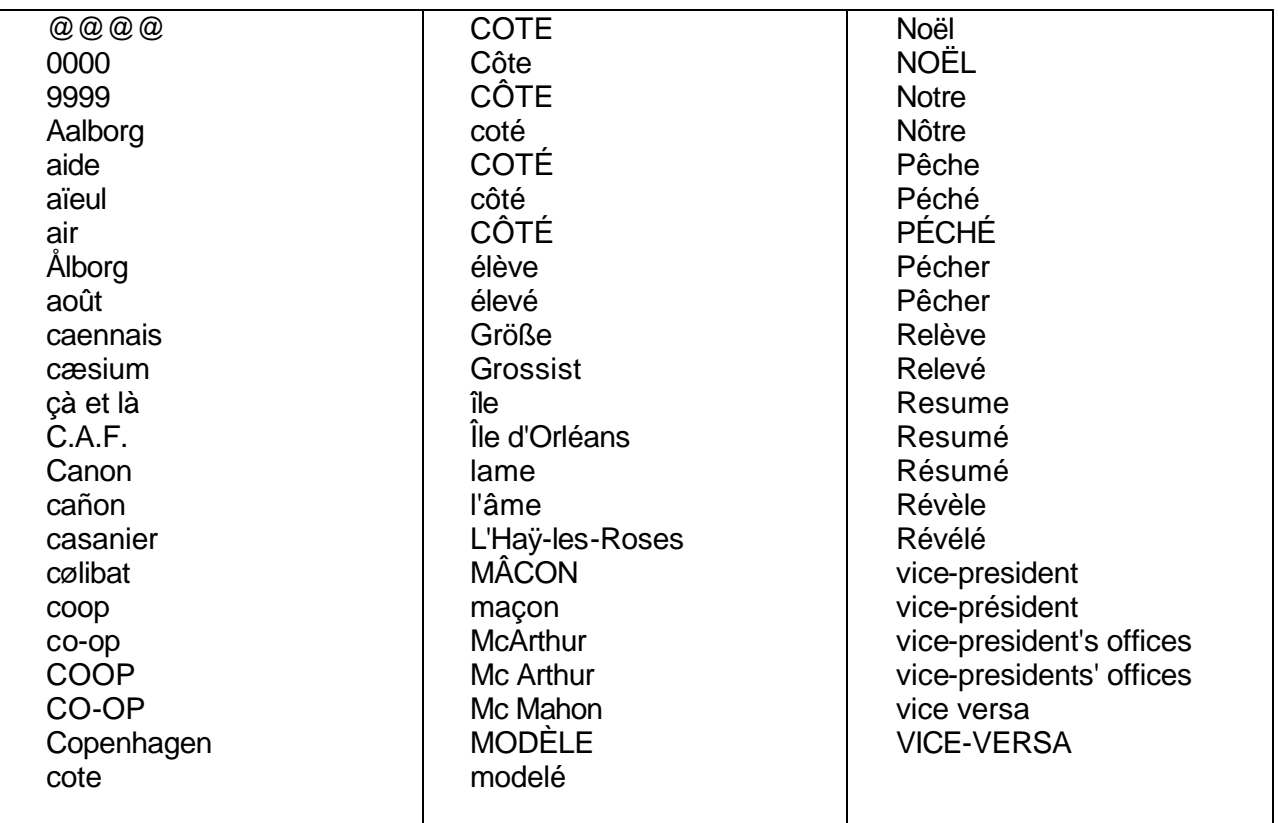

## **3. Dénomination des caractères de l'Alphabet latin n° 1 (la liste des caractères reprend la disposition de la norme ISO 6937)**

# **Partie 1 : 127 caractères du groupe 1**

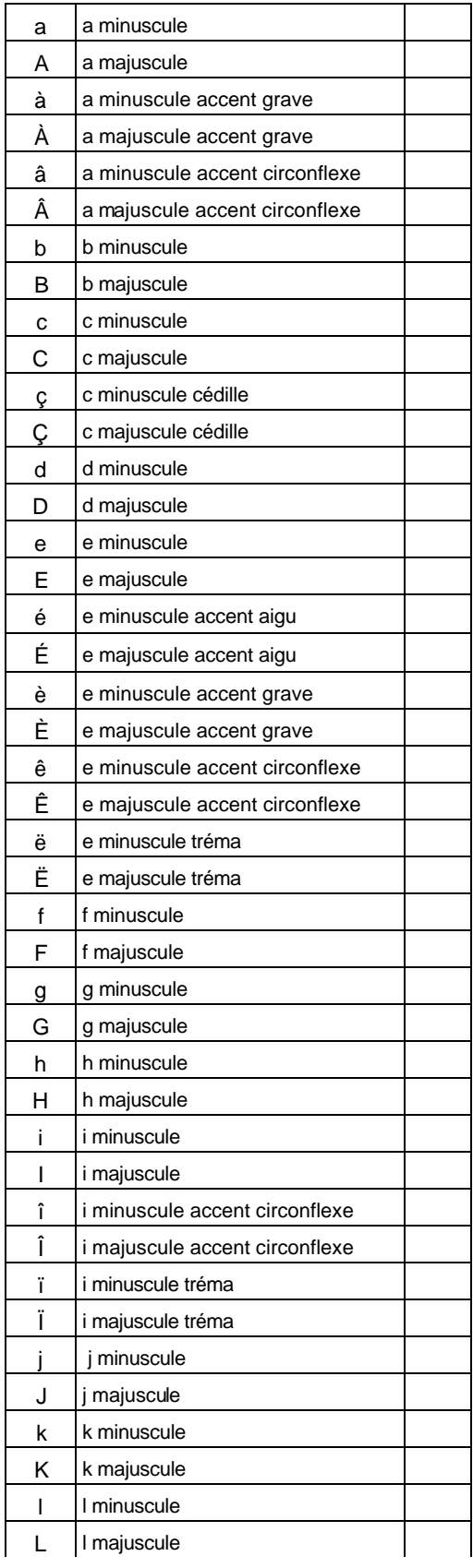

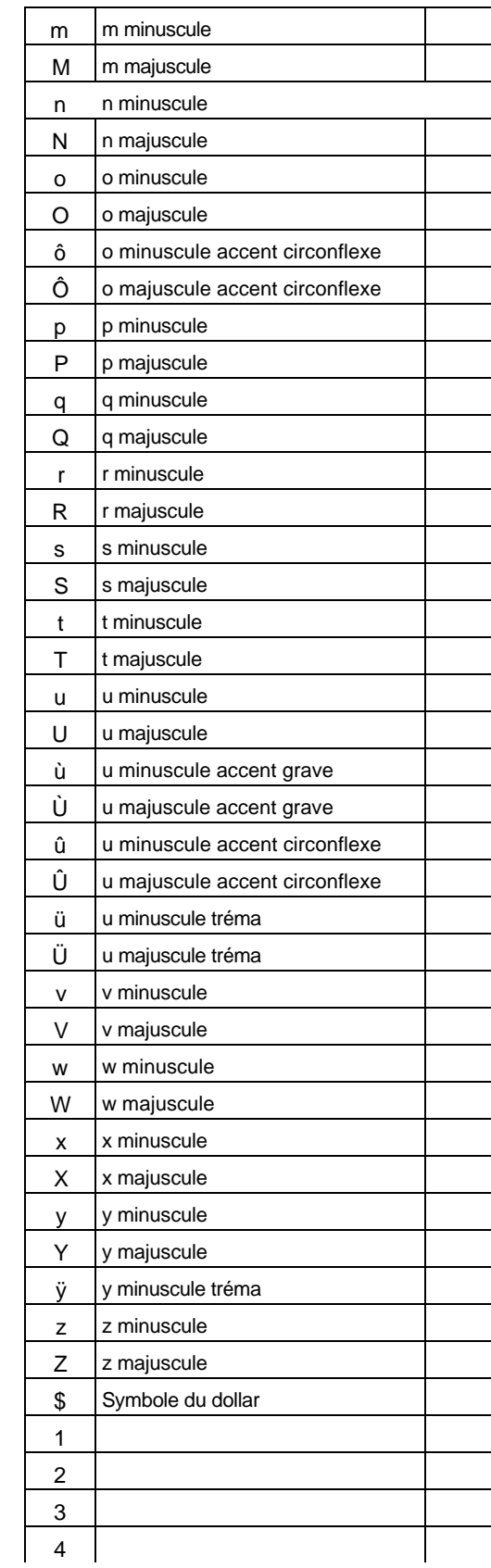

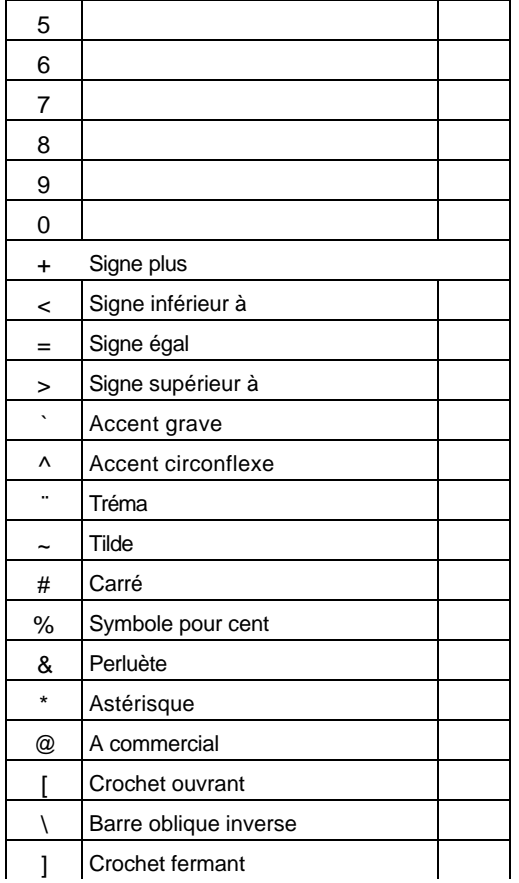

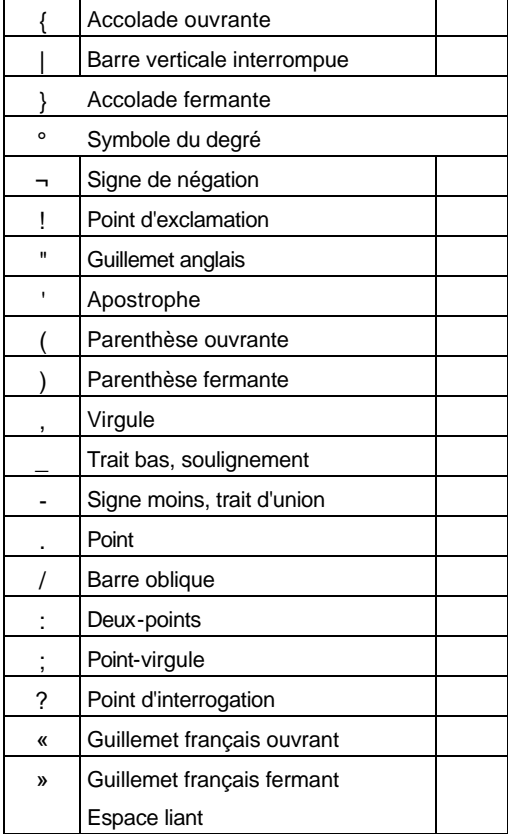

# **Partie 2** : **63 caractères du groupe 2a**

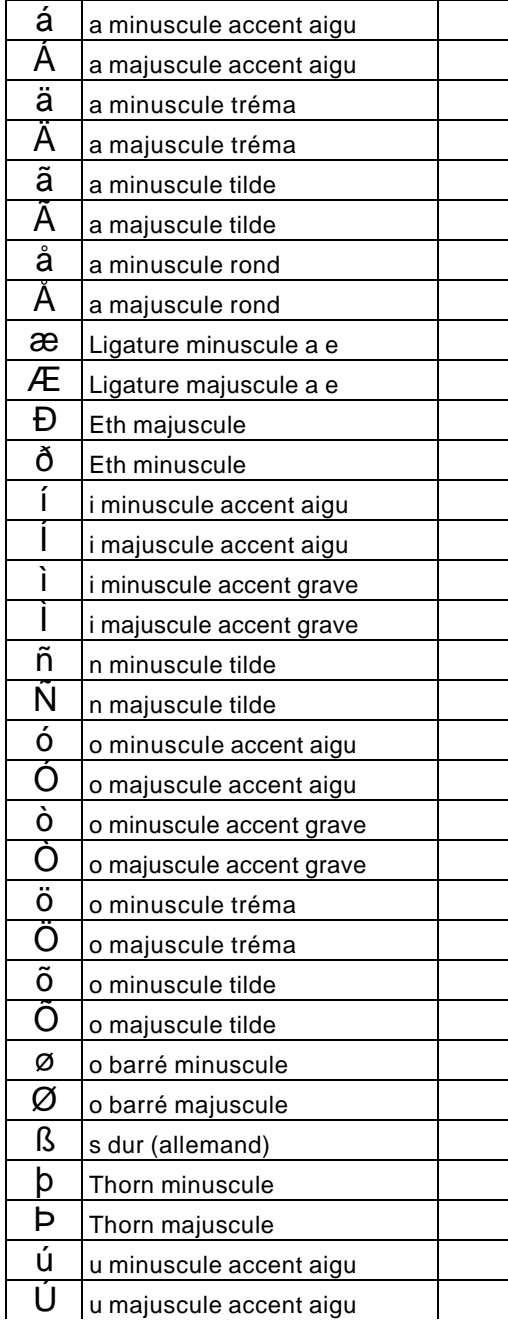

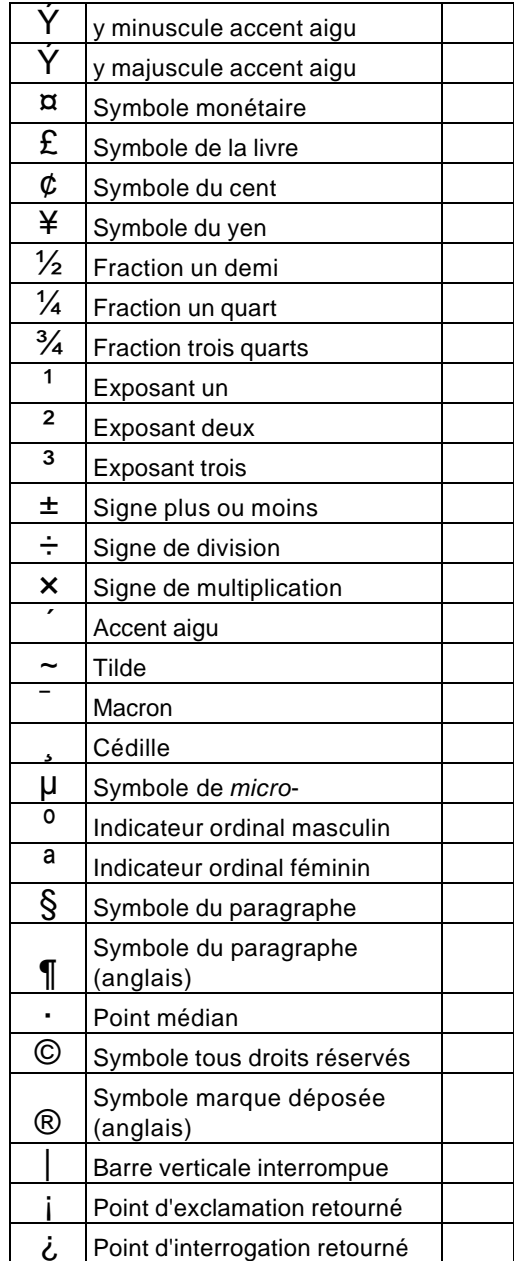

## **Partie 3 : Les ligatures et le y majuscule tréma**

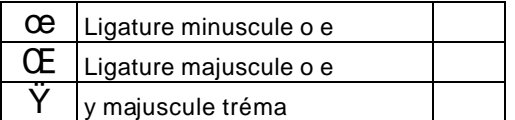

# **4. Position de l'Office de la langue française sur les lettres doubles (Voir points 2.2.1.3, 2.2.2.3, 2.2.3.4 et 2.2.3.2 de la grille)**

La lettre double, qu'on appelle plus justement *ligature* et dont l'appellation commune est *oe liés*, ne doit pas être séparée en français. La majuscule aussi est double dans tous les cas : Œdipe, œuvre, œnologie, ŒIL, SŒUR, FŒTUS, etc. Il en va de même pour *ae liés* qu'on peut retrouver, par exemple, dans curriculum vitæ et cæcum.

# **5. Caractéristiques linguistiques et culturelles : les règles de coupure des mots (Voir point 2.2.8)**

La coupure (ou division) des mots doit être évitée autant que possible dans un texte soigné, mais certaines coupures sont indispensables, dans les lignes courtes et les colonnes notamment; on doit toutefois éviter de terminer par un mot divisé plus de trois lignes consécutives. Il faut également respecter certaines règles pour la coupure des mots; voici les plus usuelles, sur lesquelles les codes typographiques ne sont cependant pas unanimes.

En général, on divise les mots simples par syllabes, selon la prononciation, mais, on doit aussi tenir compte de l'étymologie. La division peut se faire soit entre deux consonnes (semblables ou non), soit entre une voyelle et une consonne, soit entre une consonne et une voyelle, soit encore entre deux voyelles à condition que la division suive un préfixe.

Les mots composés qui ne comportent pas de trait d'union se divisent entre leurs composants; ceux qui comportent un trait d'union ne se divisent qu'après celui-ci. Lorsqu'un groupe de mots comprend plusieurs traits d'union, on le divise après le premier trait d'union. On peut couper avant un *t* euphonique, mais en principe pas après le *t* sonore d'un verbe devant un pronom personnel, malgré la présence du trait d'union. On évite aussi de diviser avant les pronoms **en** ou **y** les verbes comprenant un *s* euphonique.

Il faut éviter de diviser un mot de moins de quatre lettres, de ne conserver qu'une lettre en fin de ligne et de reporter sur la ligne suivante une syllabe muette de moins de trois lettres. Il ne faut pas non plus couper le dernier mot qui termine une page impaire.

Il faut aussi s'abstenir de diviser un mot avant ou après une apostrophe, avant ou après un **x** ou un **y** quand ces lettres sont entre deux voyelles. On peut toutefois couper un mot après un **x** ou un **y** s'ils sont suivis d'une consonne.

En principe, on ne divise pas non plus un nom propre de lieu ou de personne ni un prénom, mais on tolère la division après un trait d'union dans le cas d'un prénom composé, d'un patronyme composé ou d'un toponyme composé.

Par ailleurs, on ne doit pas séparer un nom propre des abréviations de titre honorifiques ou de civilité, ou des initiales qui le précèdent; un prénom écrit en toutes lettres peut cependant être séparé du nom propre qu'il accompagne. Lorsque les titres de civilité sont écrits en toutes lettres, on peut les séparer des noms propres.

On ne sépare pas non plus un nombre écrit en chiffres du nom qui le précède ou qui le suit. On ne divise pas davantage les dates, les pourcentages, les sigles, les abréviations, les symboles, etc. La division des mots étrangers employés en français s'effectue selon les règles de chaque langue étrangère.

(Le français au bureau, 4<sup>e</sup> édition, 1996, p. 212-214.)

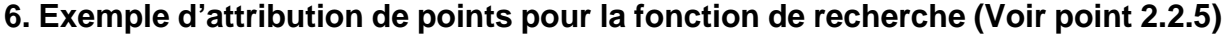

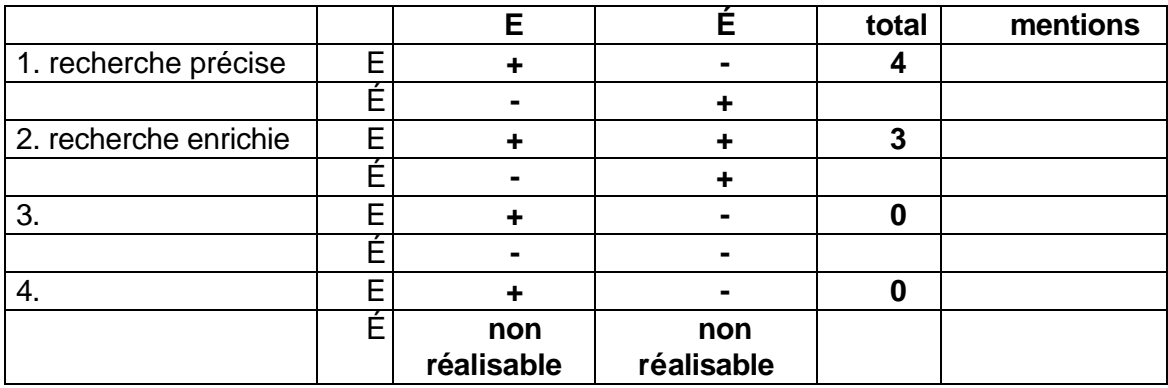

Plusieurs mentions peuvent être accordées dans le cadre de la recherche. Ainsi, il faut observer et mentionner s'il y a support des majuscules et minuscules : Un terme écrit en majuscules peut-il repérer un terme en minuscules ou inversement ?. Un terme écrit avec une majuscule accentuée peut-il repérer le même terme avec une minuscule accentuée ou inversement ?

# **7. Évaluation de la conformité des produits à la Charte de la langue française**

**Article 51 :**

**« Toute inscription sur un produit, sur son contenant ou sur son emballage, sur un document ou objet accompagnant ce produit, y compris le mode d'emploi et les certificats de garantie, doit être rédigée en français. [...]**

**Article 52 :**

**« Les catalogues, les brochures, les dépliants, les annuaires commerciaux et toute autre publication de même nature doivent être rédigés en français.**

**Article 52.1 :**

**« Tout logiciel, y compris tout ludiciel ou système d'exploitation, qu'il soit installé ou non, doit être disponible en français, à moins qu'il n'en existe aucune version française. »**